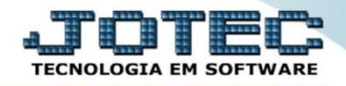

## **DUPLICATAS PAGAS POR CONTA DE RATEIO CPCODDPCR**

 *Explicação: Totaliza valores de duplicatas e valores pagos, agrupados por centro de custos e conta de rateio num determinado período de vencimento e/ou pagamento, podendo ser solicitado de forma analítica com a relação das duplicatas.*

## Para realizar esta consulta, acesse o módulo: *Contas a Pagar***.**

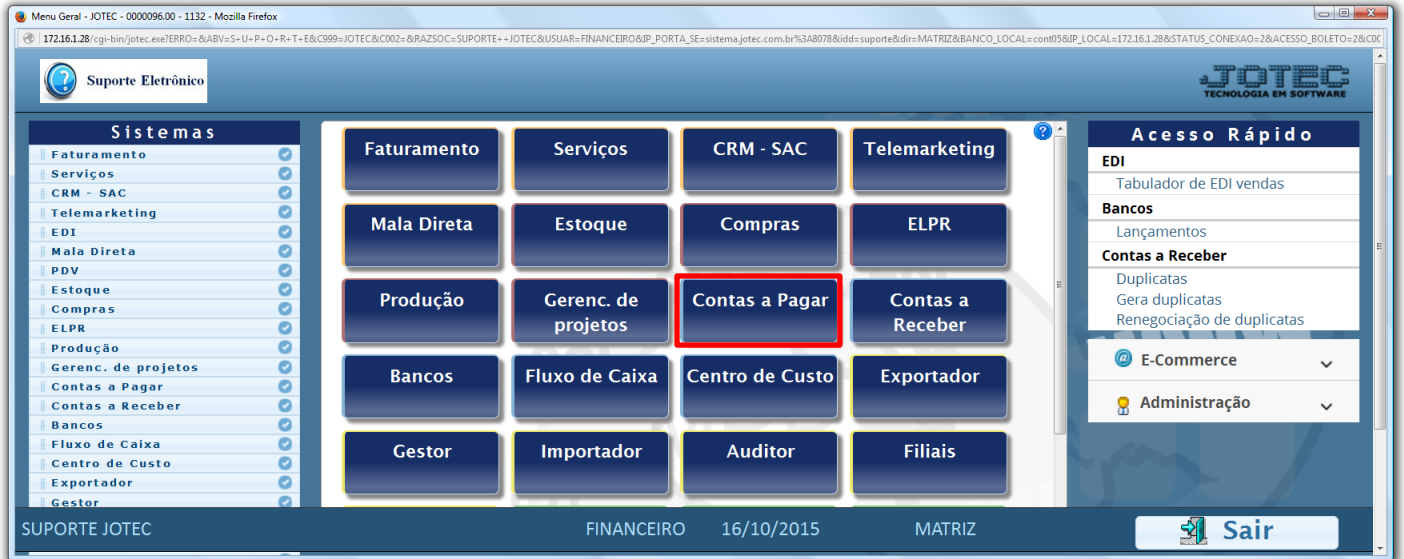

## Em seguida acesse: *Consulta > Duplicatas pagas p/ cta rateio.*

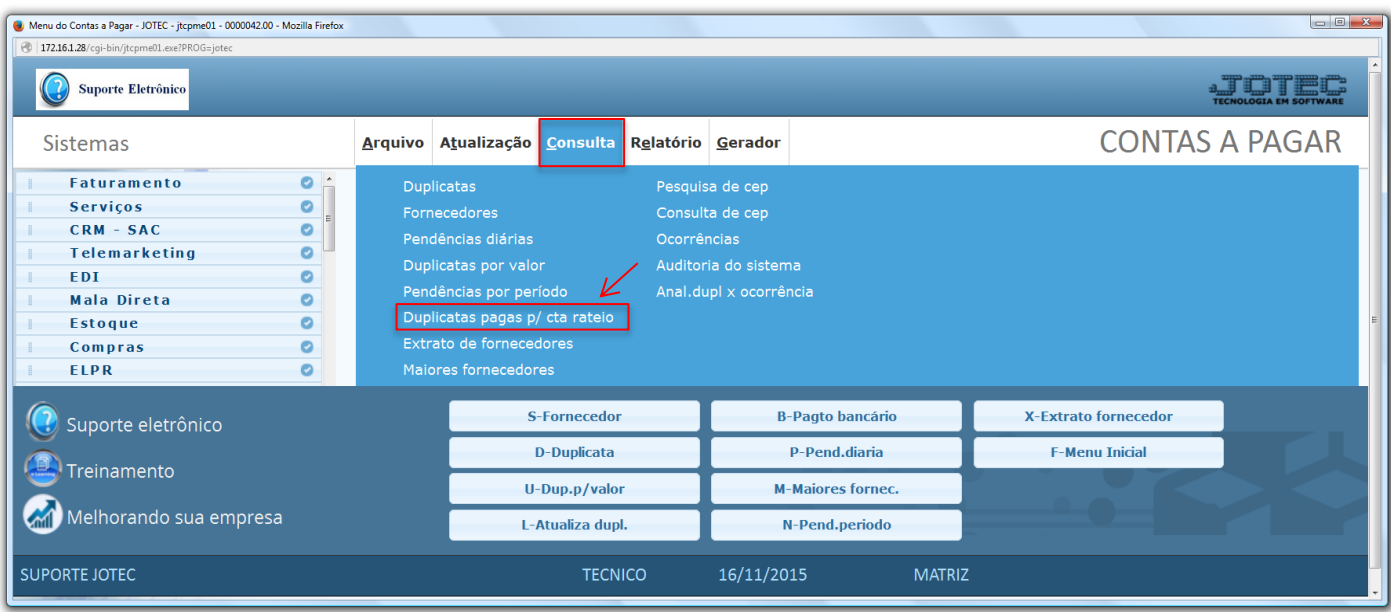

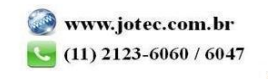

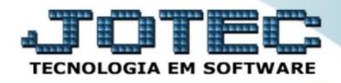

 Na tela seguinte, a consulta poderá ser realizada com base no *(1) Vencimento, Pagamento*, *Conta de rateio* e/ou *Fornecedor.* Informe os campos desejados, selecione o *(2) Tipo de lista (Analítico – Detalhado ou Sintético – Resumido)* e clique em **OK** para gerar a consulta.

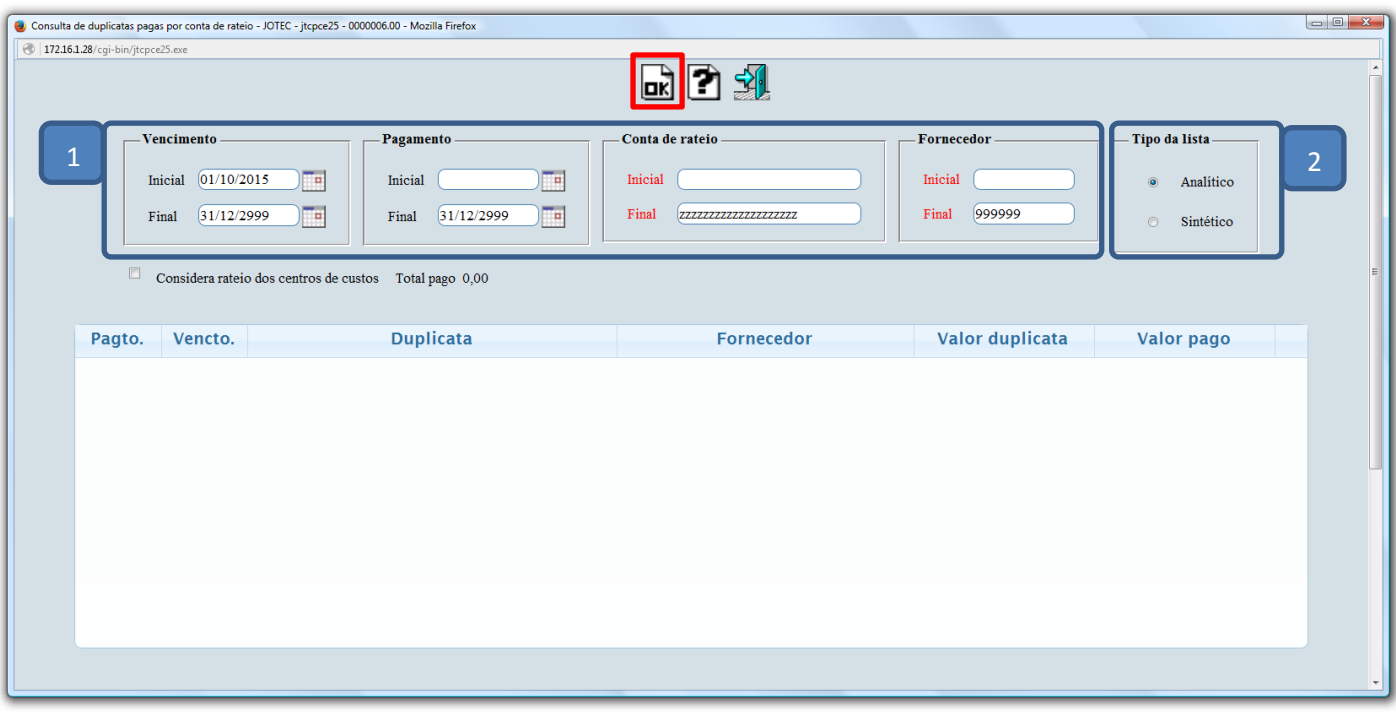

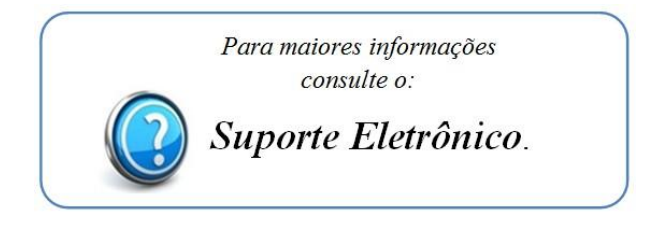

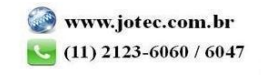